#### **Κεφάλαιο 5**

#### **Απόδοση τρισδιάστατων σκηνών – Κινούµενα γραφικά**

#### **Εισαγωγή**

Στο Κεφάλαιο αυτό αναλύονται τεχνικές ορθής απόδοσης τριαδιάστατων σκηνών καθώς και κινουµένων σκηνών. Για την ορθή αναπαράσταση τρισδιάστατων σκηνών απαιτείται η τήρηση προφανών κανόνων απόκρυψης επιφανειών, κάτι που επιτυγχάνεται µε την τεχνική καταστολής κρυµµένων επιφανειών. Επίσης αναλύονται τεχνικά ζητήµατα σε ότι αφορά την υλοποίηση κινουµένων γραφικών και αναλύεται η τεχνική της διπλής ενταµίευσης για τη βέλτιστη απόδοσή τους. Επίσης, δίνονται οι εντολές σχεδίασης ευρέως χρησιµοποιούµενων τριασδιάστατων τετραγωνικών επιφανειών όπως λ.χ. σφαιρών, κυλίνδρων και κώνων. Επιπρόσθετα γίνεται αναφορά στη µίξη χρωµάτων και τη χρήση της για την προσωµοίωση διαφανών επιφανειών.

#### **5.1 Καταστολή κρυµµένων επιφανειών**

Κατά τη σχεδίαση επιφανειών στον τρισδιάστατο χώρο, ένας προφανής κανόνας που πρέπει να τηρείται είναι το ότι, οι επιφάνειες που βρίσκονται πλησιέστερα στον παρατηρητή καλύπτουν τις επιφάνειες που βρίσκονται από πίσω τους. Ωστόσο, η OpenGL, στην προκαθορισµένη εξ' αρχής κατάσταση λειτουργίας, δε λαµβάνει υπόψη την πληροφορία βάθους, παρά µόνο εάν αυτό δηλωθεί ρητά από τον προγραµµατιστή. Εποµένως, εάν σχεδιαστούν δύο επιφάνειες που βρίσκονται σε διαφορετικό βάθος και οι προβολές τους επικαλύπτονται, υπάρχει η πιθανότητα, η επιφάνεια που βρίσκεται πλησιέστερα στον παρατηρητή να καλυφθεί από την επιφάνεια που βρίσκεται µακρύτερα. Αυτό εξαρτάται από τη διαδοχή µε την οποία δηλώνονται τα σχήµατα στον κώδικα του προγράµµατος. Εάν το µακρινότερο σχήµα δηλωθεί δεύτερο, η προβολή του θα επικαλύψει την προβολή του αρχικά σχεδιασµένου πλησιέστερου σχήµατος, κάτι που φυσικά είναι ανεπιθύµητο. Η δήλωση των σχηµάτων µε τη σειρά, από το πιο αποµακρυσµένο προς το πλησιέστερο, δεν αποτελεί λύση, γιατί στην περίπτωση που θα εφαρµοστούν µετασχηµατισµοί οπτικής γωνίας, η ορατότητα ή µη των επιφανειών θα µεταβάλλεται.

Στην OpenGL, o έλεγχος της ορατότητας επιφανειών γίνεται µε τη χρήση του **ενταµιευτή βάθους** (depth buffer ή z-buffer). Πρόκειται για ένα µητρώο µε διαστάσεις ίδιες µε τις διαστάσεις της επιφάνειας σχεδίασης σε pixels. Σε κάθε στοιχείο του ενταµιευτή βάθους αποθηκεύεται η συντεταγµένη z της επιφανείας που βρίσκεται πλησιέστερα στον παρατηρητή στο αντίστοιχο pixel.

∆εδοµένου ότι στο στάδιο του τρισδιάστατου µετασχηµατισµού παρατήρησης οι τιµές βάθους κανονικοποιούνται στο εύρος τιµών [0,1], τα πιο µακρινά σηµεία βρίσκονται επί του µακρινού επιπέδου

αποκοπής στη σκηνή και µετά τον τρισδιάστατο µετασχηµατισµό παρατήρησης έχουν συντεταγµένες βάθους z=1. Τα πιο κοντινά σημεία βρίσκονται στο εγγύς επίπεδο αποκοπής και έχουν τιμή  $z = 0$  . Συνεπώς, η OpenGL µπορεί να εντοπίσει την επιφάνεια που είναι ορατή σε κάθε pixel της επιφάνειας σχεδίασης, βρίσκοντας την επιφάνεια που έχει τη µικρότερη συντεταγµένη βάθους στο εκάστοτε pixel, όπως φαίνεται στο Σχ. 5.1.

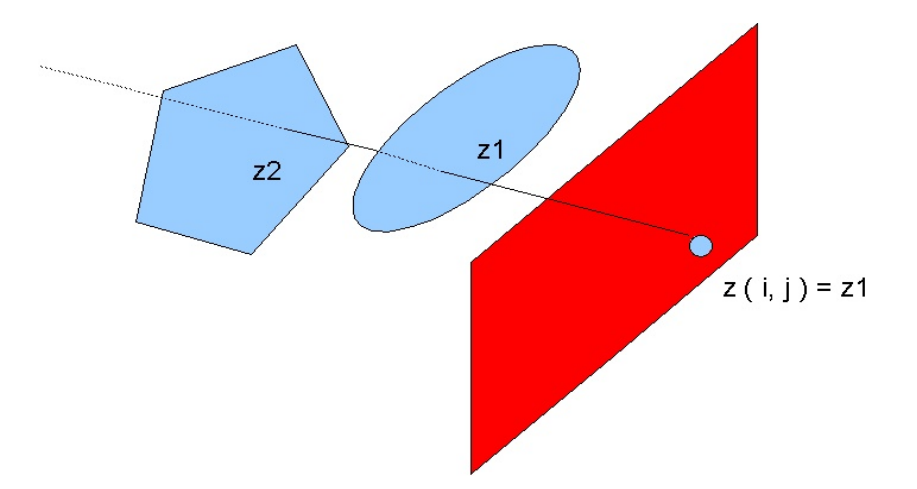

Σχ. 5.1: Αρχή λειτουργίας του ενταµιευτή βάθους

Προκειµένου να αξιοποιηθεί ο έλεγχος τιµών βάθους των επιφανειών, θα πρέπει η δυνατότητα αυτή να ενεργοποιηθεί από τον προγραµµατιστή, δίνοντας στην εντολή *glEnable* το όρισµα *GL\_DEPTH\_TEST*.

## *glEnable(GL\_DEPTH\_TEST);*

Επίσης δηλώνουµε στην *glutInitDisplayMode* τη χρήση ενταµιευτή βάθους δίνοντας το όρισµα *GL\_DEPTH.*

#### *glutInitDisplayMode(GL\_DEPTH);*

Επιπλέον, θα πρέπει, στη συνάρτηση *display*, πριν το σχεδιασµό ή επανασχεδιασµό ενός καρέ, να αρχικοποιείται ο ενταµιευτής τιµών βάθους µε την εντολή *glClear*, όπως ακριβώς αρχικοποιείται και ο ενταµιευτής χρωµατικών τιµών:

glClear(GL\_COLOR\_BUFFER\_BIT); glClear(GL\_DEPTH\_BUFFER\_BIT);

ή µε µία εντολή καθαρισµού

```
glClear(GL_COLOR_BUFFER_BIT|GL_DEPTH_BUFFER_BIT);
```
Η αρχικοποίηση του θέτει ως προκαθορισµένη τιµή στα στοιχεία του τη µονάδα (η οποία είναι και η µέγιστη τιµή βάθους που αποδίδεται σε κανονικοποιηµένες συντεταγµένες). Μπορούµε να µεταβάλουµε αυτή την αρχική τιµή µε τη χρήση της εντολής *glClearDepth*:

## *void glClearDepth(GLdouble maxDepth);*

To όρισµα *maxDepth* ορίζει τη µέγιστη τιµή βάθους που θα χρησιµοποιείται κατά τον καθαρισµό του ενταµιευτή βάθους)

Παράδειγµα: Καταστολή κρυµµένων επιφανειών

#include <glut.h> GLdouble eyeX; GLdouble eyeY; GLdouble eyeZ; GLdouble toX; GLdouble toY; GLdouble toZ;

void display()

{

 glClear(GL\_COLOR\_BUFFER\_BIT|GL\_DEPTH\_BUFFER\_BIT); //Drawing two polygons with overlapping projections

//The closest polygon is drawn in red glColor3f(1,0,0); glBegin(GL\_POLYGON); glVertex3f(-10,-10,-10); glVertex3f(10,-10,-10); glVertex3f(10,10,-10); glVertex3f(-10,10,-10); glEnd();

//The polygon lying further is drawn in blue  $glColor3f(0,0,1);$  glBegin(GL\_POLYGON); glVertex3f(0,0,-20); glVertex3f(20,0,-20); glVertex3f(20,20,-20); glVertex3f(0,20,-20); glEnd();

glFlush();

}

```
int main (int argc, char **argy)
{ 
        eyeX=0;
        eyeY=0;
```
 eyeZ=0;  $toX=0$ ; to $Y=0$ ;  $toZ=-1;$ 

 glutInit(&argc,argv); glutInitWindowPosition(50,50); glutInitWindowSize(640,480); glutInitDisplayMode(GLUT\_SINGLE|GLUT\_RGB); glutCreateWindow("Hidden surface removal");

glClearColor(1,1,1,0);

glEnable(GL\_DEPTH\_TEST);

 glMatrixMode(GL\_MODELVIEW); gluLookAt(eyeX,eyeY,eyeZ,toX,toY,toZ,0,1,0);

glMatrixMode(GL\_PROJECTION);

glOrtho(-30,30,-30,30,5,50);

 glutDisplayFunc(display); glutMainLoop(); return 0;

}

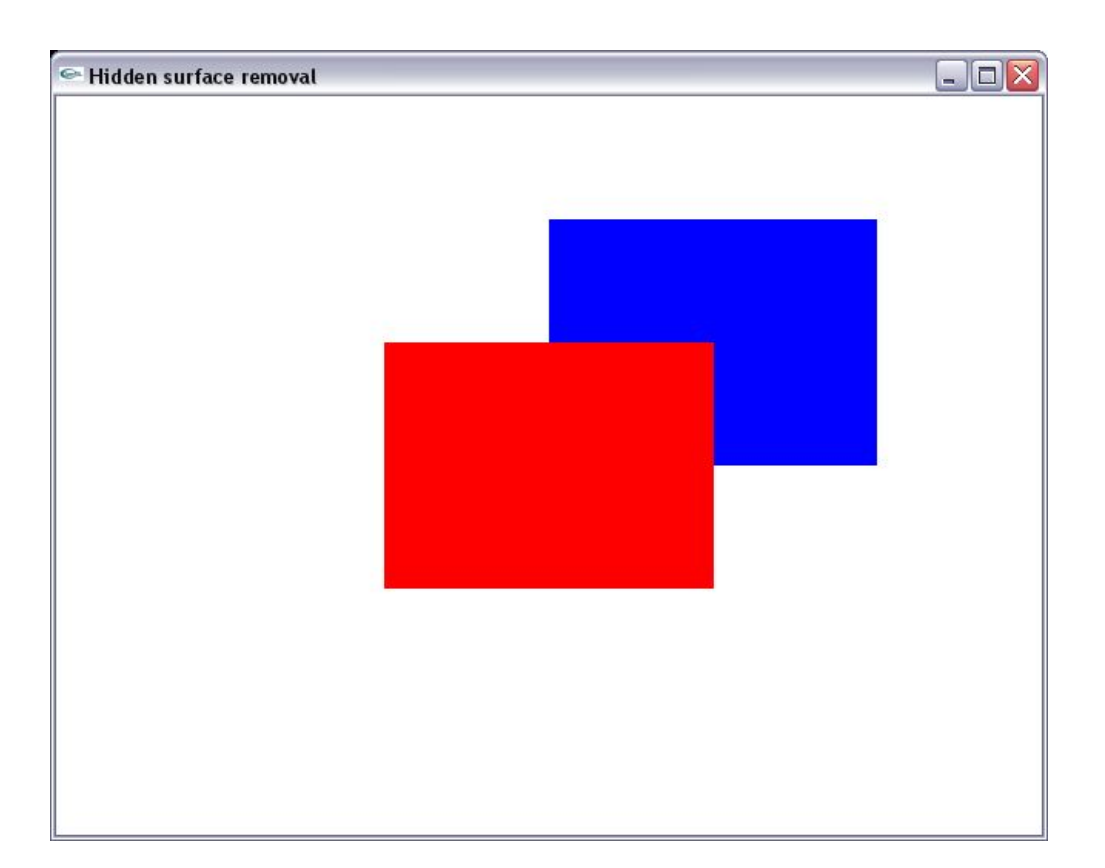

#### **5.2 Τρισδιάστατες επιφάνειες**

Στην ενότητα αυτή παρουσιάζουµε τις εντολές µέσω των οποίων ορίζουµε στην OpenGL τρισδιάστατες επιφάνειες. Η πλειοψηφία των επιφανειών εντάσσεται στην κατηγορία των **τετραγωνικών επιφανειών (quadrics)**, γιατί εκφράζονται µε εξισώσεις δευτέρου βαθµού. Οι εντολές σχηµατισµού τρισδιάστατων επιφανειών περιέχονται στις βιβλιοθήκες GLUT και GLU.

#### **α) Εντολές της βιβλιοθήκης GLUT**

Οι εντολές της βιβλιοθήκης GLUT έχουν δύο παραλλαγές: η πρώτη εµφανίζει το περίγραµµα (**wireframe**) των πολυγώνων που προσεγγίζουν την επιφάνεια και ξεκινούν µε το πρόθεµα *glutWire\**. H δεύτερη παραλλαγή των εντολών σχεδιάζει τα στοιχειώδη πολύγωνα της επιφάνειας συµπαγή. Οι εντολές αυτές ξεκινούν µε το πρόθεµα *glutSolid\**.

#### **β) Εντολές της βιβλιοθήκης GLU**

Οι εντολές της βιβλιοθήκης GLU έχουν πιο πολύπλοκη σύνταξη σε σχέση µε τις εντολές της GLUT, ωστόσο υποστηρίζουν περισσότερες δυνατότητες. Υποστηρίζουν λ.χ. τη δυνατότητα απόδοσης υφής στο σχήµα , όπως θα δούµε στο κεφάλαιο "Απόδοση υφής".

Στη GLU, κάθε επιφάνεια χαρακτηρίζεται προγραµµατιστικά ως ένα αντικείµενο της κλάσης *GLUquadricObj*. Εποµένως, η δηµιουργία κάθε νέου σχήµατος απαιτεί την αρχικοποίηση ενός νέου αντικειµένου, έστω *qObj*:

## *GLUquadricObj \*qObj;*

Η αρχικοποίηση του αντικειµένου *qObj* γίνεται µε την εντολή *gluNewQuaric GLUquadric \*gluNewQuadric( );* 

Η οποία επιστρέφει δείκτη σε αντικείμενο της κλάσης *GLUquadric*.

Η σύνταξη αρχικοποίησης µιας τετραγωνικής επιφανείας έχει λοιπόν τη µορφή

#### *qObj = gluNewQuadric( );*

Κατόπιν αποδίδουµε στο αντικείµενο *qObj* µια συγκεκριµένη επιφάνεια χρησιµοποιώντας εντολές που αναλύονται για κάθε σχήµα ξεχωριστά στη συνέχεια.

Για να διαγράψουµε ένα αντικείµενο χρησιµοποιούµε την εντολή *gluDeleteQuadric*:

## *void GLUdeleteQuadric( GLUquadric \*quadObject );*

όπου *quadObject* το αντικείµενο προς διαγραφή.

Με τις εντολές της βιβλιοθήκης GLU έχουµε τη δυνατότητα να αναπαραστήσουµε τις τρισδιάστατες επιφάνειες είτε ως συµπαγείς είτε µε τη µορφή πλέγµατος, είτε σχεδιάζοντας απλώς τις κορυφές τους. Η επιλογή του τρόπου αναπαράστασης γίνεται µε την εντολή *gluQuadricDrawStyle*:

#### *void gluQuadricDrawStyle(GLUquadric \*quadObject, GLenum drawStyle);*

όπου *quadObject* το αντικείµενο της επιφανείας για την οποία καθορίζουµε τον τρόπο αναπαράστασης. Η τιµή *drawStyle* παίρνει τις εξής τιµές:

*GLU\_POINT*: Σχεδιάζονται µόνο οι κορυφές των επιφανειών *GLU\_LINE*: Σχεδιάζεται το πλέγµα της επιφανείας *GLU\_FILL*: Οι επιφάνειες του αντικειµένου σχεδιάζονται συµπαγείς.

Στη συνέχεια αναφέρουµε τις πιο συχνά χρησιµοποιούµενες τρισδιάστατες τετραγωνικές επιφάνειες.

## **5.2.1 Κύβος**

Ο κύβος σχεδιάζεται µε την εντολές *glutWireCube* και *glutSolidCube* της βιβλιοθήκης GLUT.

#### *void glutWireCube ( GLdouble edgeLength );*

για τη σχεδίαση του περιγράµµατος κύβου και

### *void glutSolidCube ( GLdouble edgeLength );*

για τη σχεδίαση συµπαγούς κυβικού σχήµατος,

Η παράµετρος *edgeLength* καθορίζει το µήκος των ακµών.

Εξ' ορισµού, ο κύβος σχεδιάζεται µε το κέντρο του στην αρχή του συστήµατος συντεταγµένων και µε τις έδρες του παράλληλες προς τα επίπεδα *X* − *Y* , *X* − *Z* και *Y* − *Z* του συστήµατος συντεταγµένων σκηνής. Για τη σχεδίαση του κύβου σε διαφορετική θέση της σκηνής, προηγείται ο κατάλληλος µετασχηµατισµός µοντέλου.

Παράδειγµα: Σχεδίαση κυβικού πλέγµατος

```
#include <glut.h> 
void display() 
{ 
       glColor3f(0,0,1); 
       glClearColor(1,1,1,0); 
       glClear(GL_COLOR_BUFFER_BIT); 
       glutWireCube(40); 
       glFlush(); 
} 
int main(int argc, char **argv) 
{ 
       glutInit(&argc,argv); 
       glutInitWindowPosition(50,50); 
       glutInitWindowSize(800,600); 
       glutInitDisplayMode(GLUT_SINGLE|GLUT_RGB); 
       glutCreateWindow("A cube wireframe"); 
       glMatrixMode(GL_PROJECTION); 
       glOrtho(-80,80,-60,60,0,100); 
       glMatrixMode(GL_MODELVIEW); 
       gluLookAt(-30,-30,40,0,0,0,0,1,0); 
       glutDisplayFunc(display); 
       glutMainLoop(); 
      return 0; 
  }
```
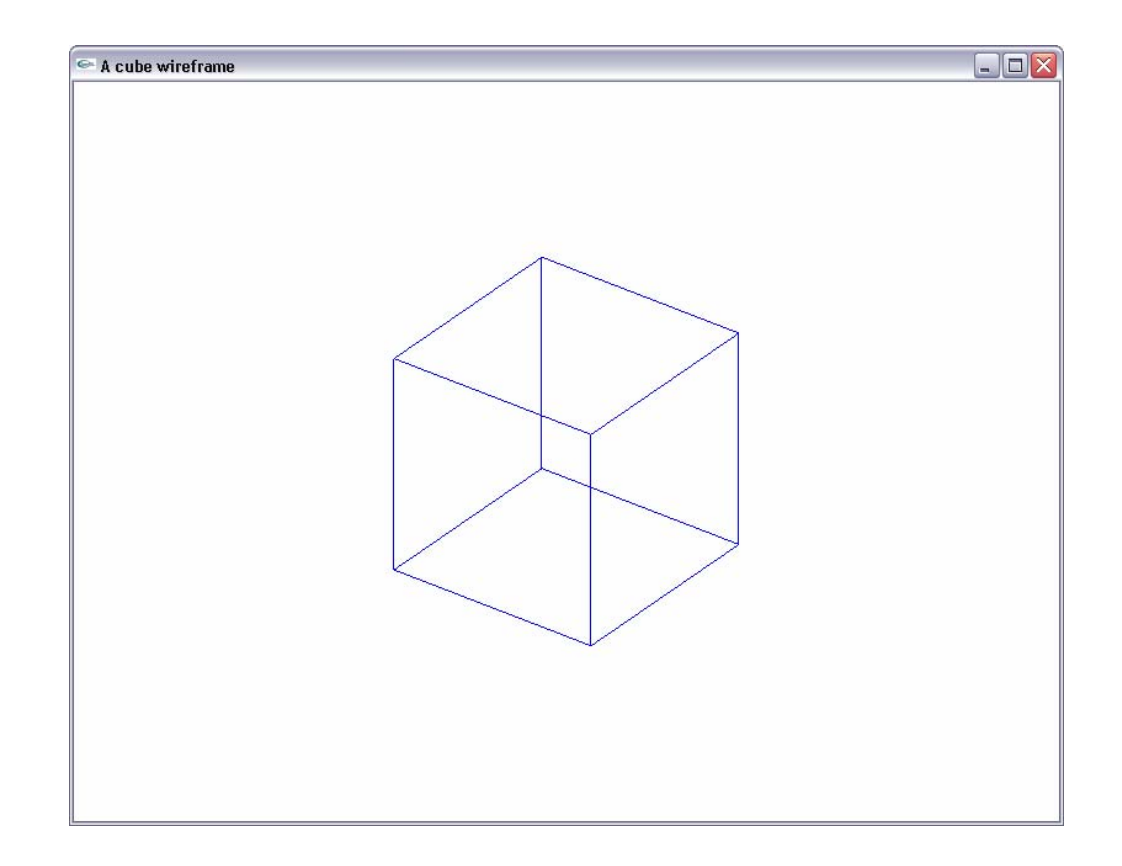

## **5.2.2 Σφαίρα**

Μια σφαιρική επιφάνεια ακρίνας *r* σχηµατίζεται από όλα τα σηµεία της σκηνής που απέχουν απόσταση r από το κέντρο της σφαίρας. Αν το κέντρο της σφαίρας βρίσκεται στην αρχή των αξόνων οι εξισώσεις ορισµού της σφαίρας στο καρτεσιανό σύστηµα είναι:

$$
x^2 + y^2 + z^2 = r^2
$$

Οι συντεταγµένες *x* , *y* , *z* των σηµείων της σφαίρας δίνονται από τις παραµετρικές σχέσεις

$$
x = r \cdot \cos \theta \cdot \cos \phi
$$
  
\n
$$
y = r \cdot \cos \phi \cdot \sin \theta
$$
  
\n
$$
z = r \cdot \sin \theta
$$
  
\n
$$
\phi \in \left[ -\frac{\pi}{2}, \frac{\pi}{2} \right], \quad \theta \in \left[ -\pi, \pi \right]
$$

Η βιβλιοθήκη GLUT περιέχει για τη σχεδιάση σφαιρών την εντολή

## *void glutWireSphere( GLdoule radius, GLint slices, GLint stacks );*

για τη σχεδίαση σφαιρικού πλέγµατος, καθώς και την εντολή

## *void glutSolidSphere( GLdoule radius, GLint slices, GLint stacks );*

για τη σχεδιάση µιας συµπαγούς σφαιρικής επιφανείας.

Η παράµετρος *radius* δηλώνει την ακτίνα της σφαίρας. Το όρισµα *slices* δηλώνει το πλήθος των κατακορύφων υποδιαιρέσεων (µεσηµβρινοί), των υποδιαιρέσεων δηλαδή που µετράει ο παρατηρητής στη σφαίρα όταν τη διατρέχει οριζόντια και οι πόλοι της βρίσκονται στην πάνω και κάτω θέση. Το όρισµα *stacks* δηλώνει το πλήθος των οριζοντίων υποδιαιρέσεων (γεωγραφικά πλάτη) που επιλέγουµε. Ουσιαστικά, η σφαίρα, όπως και όλες οι καµπύλες επιφάνειες, προσεγγίζεται από ένα πολυγωνικό πλέγµα. Οι διαστάσεις των στοιχειωδών πολυγώνων, άρα και η πιστότητα στην αναπαράστασή της σφαίρας, εξαρτάται από το πλήθος των οριζοντίων και κατακορύφων υποδιαιρέσεων (οι οποίες αποτελούνται από ευθύγραµµα τµήµατα).

Οι εντολές *glutWireSphere* και *glutSolidSphere* θεωρούν το κέντρο της σφαίρας στην αρχή του καρτεσιανού συστήµατος συντεταγµένων σκηνής. Επίσης, οι πόλοι της σφαίρας (δηλαδή τα σηµεία από τα οποία αναχωρούν και στα οποία καταλήγουν οι µεσηµβρινοί) βρίσκονται επί του άξονα *z* (στα σηµεία *z* = −*r* και *z* = *r* ). Εποµένως, για να σχεδιαστεί µια σφαίρα σε άλλη θέση της σκηνής ή µε διαφορετικό προσανατολισµό, θα πρέπει να προηγηθεί ο κατάλληλος µετασχηµατισµός µοντέλου.

Μπορούµε επίσης να σχεδιάσουµε µια σφαιρική επιφάνεια χρησιµοποιώντας την εντολή *gluSphere* της βιβλιοθήκης GLU:

#### *void gluSphere(GLUquadric \*qObj, GLdouble radius, GLint slices, GLint stacks);*

όπου *qObj* το αντικείµενο στο οποίο αντιστοιχίζουµε τη σφαιρική επιφάνεια.

Παράδειγµα: Σχεδίαση περιγράµµατος σφαίρας µε τη βιβλιοθήκη GLUT

```
#include <glut.h> 
void display() 
{ 
       glColor3f(0,0,1); 
       glClearColor(1,1,1,0); 
       glClear(GL_COLOR_BUFFER_BIT); 
       glutWireSphere(40,40,40); 
       glFlush(); 
} 
int main(int argc, char **argv) 
{ 
       glutInit(&argc,argv); 
       glutInitWindowPosition(50,50); 
       glutInitWindowSize(800,600); 
       glutInitDisplayMode(GLUT_SINGLE|GLUT_RGB); 
       glutCreateWindow("A sphere wireframe");
```

```
 glMatrixMode(GL_PROJECTION); 
 glOrtho(-80,80,-60,60,0,100);
```
 glMatrixMode(GL\_MODELVIEW); gluLookAt(0,-40,40,0,0,0,0,1,0);

 glutDisplayFunc(display); glutMainLoop();

return 0;

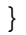

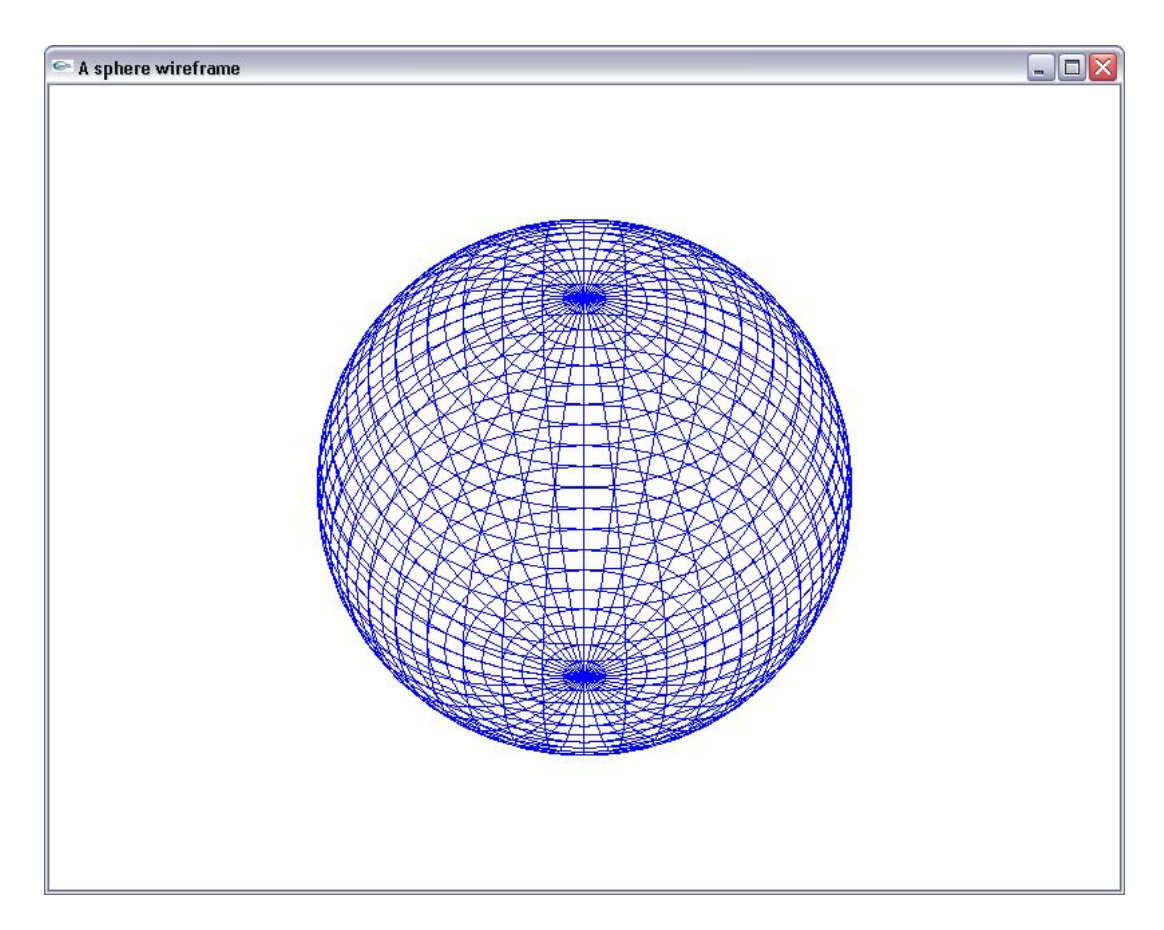

## **5.2.3 Κώνος**

Για τη σχεδίαση κώνων η βιβλιοθήκη GLUT παρέχει την εντολή

## *glutWireCone(GLdouble base, GLdouble height, GLint slices, Glint stacks);*

για τη σχεδίαση κωνικού περιγράµµατος και την εντολή

## *glutSolidCone (GLdouble base, GLdouble height, GLint slices, Glint stacks);*

για τη σχεδιάση µιας συµπαγούς κωνικής επιφανείας. Η παράµετρος *base* ορίζει την ακτίνα της βάσης του κώνου και η παράµετρος *height* ορίζει το ύψος του. H Η παράµετρος *slices* καθορίζει το πλήθος των οριζοντίων υποδιαιρέσεων που χρησιµοποιούνται για την προσέγγιση του κώνου (µετρούνται διατρέχοντας την περιφέρεια µιας διατοµής του κώνου) Η παράµετρος *stacks* καθορίζει το πλήθος των κατακόρυφων υποδιαιρέσεων που χρησιµοποιούνται για την προσέγγιση του κώνου (µετρούνται διατρέχοντας τον κώνο από τη βάση ως την κορυφή του).

Οι εντολές *glutWireCone* και *glutSolidCone* τοποθετούν το κέντρο της βάσης του κώνου στην αρχή του συστήµατος συντεταγµένων σκηνής και ο άξονας του κώνου ακολουθεί τον άξονα *Oz*.

Παράδειγµα: Σχεδιάση περιγράµµατος κωνικής επιφανείας

```
#include <glut.h> 
void display() 
{ 
       glColor3f(0,0,1); 
       glClearColor(1,1,1,0); 
       glClear(GL_COLOR_BUFFER_BIT); 
       glutWireCone(20,60,20,20); 
       glFlush(); 
} 
int main(int argc, char **argv) 
{ 
       glutInit(&argc,argv); 
       glutInitWindowPosition(50,50); 
       glutInitWindowSize(800,600); 
       glutInitDisplayMode(GLUT_SINGLE|GLUT_RGB); 
       glutCreateWindow("A cone wireframe"); 
       glMatrixMode(GL_PROJECTION); 
       glOrtho(-80,80,-60,60,0,100); 
       glMatrixMode(GL_MODELVIEW); 
       gluLookAt(0,-40,40,0,0,0,0,1,0); 
       glutDisplayFunc(display); 
       glutMainLoop(); 
      return 0; 
}
```
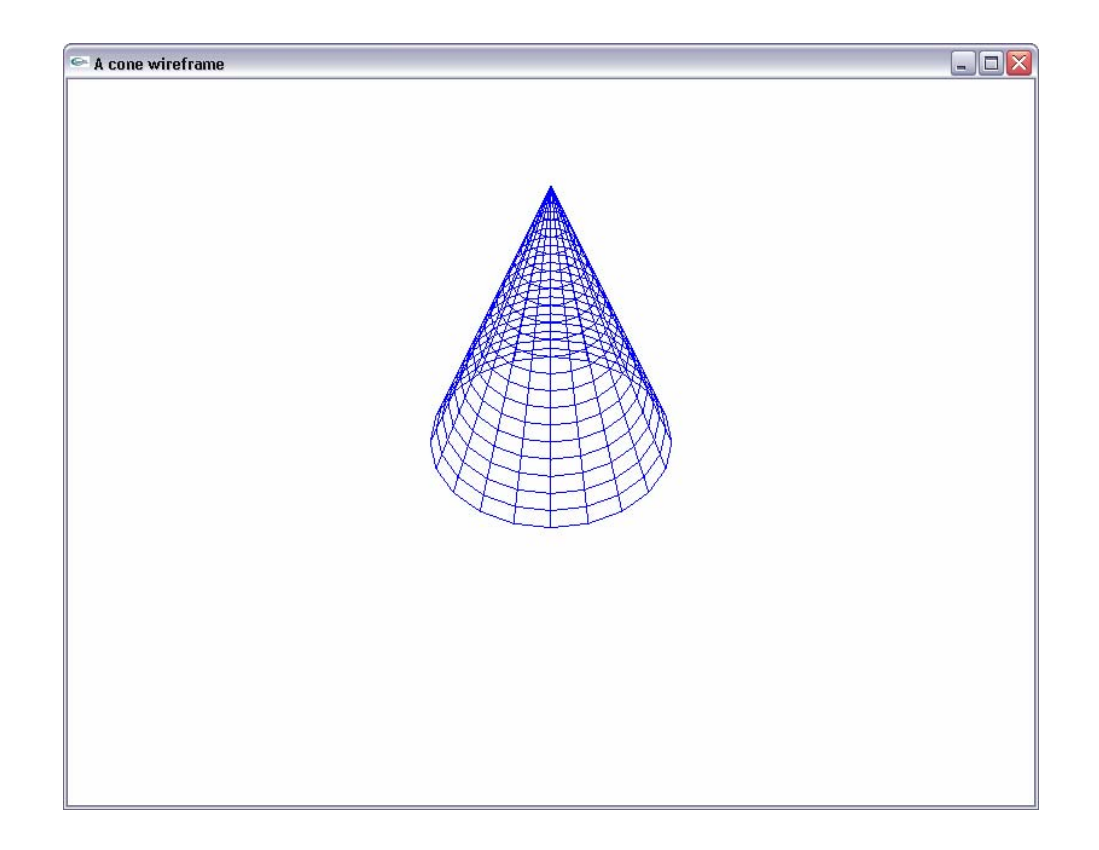

## **5.2.4 Κύλινδρος**

Η σχεδίαση κυλινδρικών επιφανειών εκτελείται µε την εντολή *gluCylinder* της βιβλιοθήκης GLU:

# *gluCylinder(GLUquadric \*qObj, GLdouble baseRadius, GLdouble topRadius, GLdouble height, GLdouble slices, GLdouble stacks);*

όπου *qObj* δείκτης στο αντικείµενο της κυλινδρικής επιφάνειας. Μπορούµε να ορίσουµε διαφορετική ακτίνα για την κυκλική επιφάνεια της βάσης και της κορυφής του κυλίνδρου µέσω των ορισµάτων *baseRadius* και *topRadius* αντίστοιχα. Η παράµετρος *height* εκφράζει το ύψος του κυλίνδου. Τα ορίσµατα *slices* και *stacks* ορίζουν το πλήθος των οριζοντίων και κάθετων υποδαιρέσεων που προσεγγίζουν την επιφάνεια του κυλίνδρου.

Ο κύλινδρος τοποθετείται µε τη βάση του στο επίπεδο XY. Το κέντρο της βάσης βρίσκεται στην αρχή των αξόνων και το σχήµα εκτείνεται προς το θετικό ηµιάξονα *z* .

Παράδειγµα: Σχεδίαση κυλινδρικού πλέγµατος

```
#include <glut.h> 
GLUquadric *cylinder; 
void display() 
{
```

```
qlColor3f(0,0,1); glClearColor(1,1,1,0); 
       glClear(GL_COLOR_BUFFER_BIT); 
       gluQuadricDrawStyle(cylinder,GLU_LINE); 
       gluCylinder(cylinder,20,20,40,20,15); 
       glFlush(); 
} 
int main(int argc, char **argv) 
{ 
       glutInit(&argc,argv); 
       glutInitWindowPosition(50,50); 
       glutInitWindowSize(800,600); 
       glutInitDisplayMode(GLUT_SINGLE|GLUT_RGB); 
       glutCreateWindow("A cylinder wireframe"); 
       glMatrixMode(GL_PROJECTION); 
       glOrtho(-80,80,-60,60,0,100); 
       glMatrixMode(GL_MODELVIEW); 
       gluLookAt(0,-30,40,0,0,0,0,1,0); 
       cylinder=gluNewQuadric(); 
       glutDisplayFunc(display); 
       glutMainLoop(); 
      return 0; 
}
```
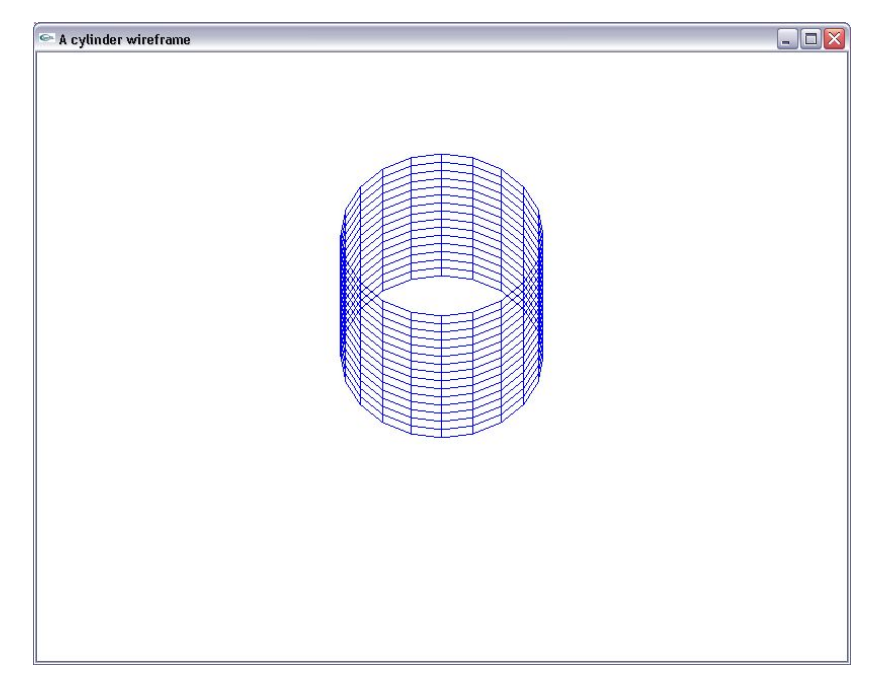

## **5.2.5 Κυκλικός δίσκος – ∆ακτύλιος**

Ο κυκλικός δίσκος, σε αντίθεση µε τον κύλινδρο, είναι επίπεδος. Ορίζεται µε την εντολή *gluDisk* της βιβλιοθήκης GLU. Με την ίδια εντολή, σχεδιάζεται επίσης και ο δακτύλιος, η επιφάνεια του οποίου

εκτείνεται µεταξύ µιας εσωτερικής και µιας εξωτερικής ακτίνας.

# *void gluDisk (GLUquadric \*quadObject, GLdouble innerRadius, GLdouble outerRadius, Glint slices, Glint loops );*

Το όρισµα *quadObject* εκφράζει το αντικείµενο στο οποίο αντιστοιχίζουµε την επιφάνεια. Η παράµετρος *innerRadius* δηλώνει την εσωτερική ακτίνα από την οποία ξεκινάει ο σχηµατισµός του δακτυλίου. Για *innerRadius=0* σχεδιάζουµε έναν κυκλικό δίσκο. Η παράµετρος *outerRadius* ορίζει την ακτίνα µέχρι την οποία εκτείνεται ο δίσκος ή ο δακτύλιος. Η παράµετρος *slices* ορίζει το πλήθος των υποδιαιρέσεων ("φετών") που µετράµε διαγράφοντας κυκλική πορεία σταθερής ακτίνας. Η παράµετρος *loops* ορίζει το πλήθος των οµόκεντρων κύκλων που χρησιµοποιούνται για την προσέγγιση της επιφάνειας και που µετρούνται αναχωρώντας από το κέντρο του κύκλου και µε κίνηση προς την την περιφέρεια.

Ο κυκλικός δίσκος σχεδιάζεται στο επίπεδο XY του συστήµατος συντεταγµένων σκηνής και το κέντρο του τοποθετείται στην αρχή των αξόνων.

Παράδειγµα: Σχεδίαση πλέγµατος κυκλικού δίσκου

```
#include <glut.h>
```

```
GLUquadric *disk; 
void display() 
{ 
       glColor3f(0,0,1); 
       glClearColor(1,1,1,0); 
       glClear(GL_COLOR_BUFFER_BIT); 
       gluQuadricDrawStyle(disk,GLU_LINE); 
       gluDisk(disk,0,40,30,30); 
       glFlush(); 
} 
int main(int argc, char **argv) 
{ 
       glutInit(&argc,argv); 
       glutInitWindowPosition(50,50); 
       glutInitWindowSize(800,600); 
       glutInitDisplayMode(GLUT_SINGLE|GLUT_RGB); 
       glutCreateWindow("A disk wireframe"); 
       glMatrixMode(GL_PROJECTION); 
       glOrtho(-80,80,-60,60,0,100); 
       disk=gluNewQuadric(); 
       glutDisplayFunc(display); 
       glutMainLoop(); 
      return 0; 
}
```
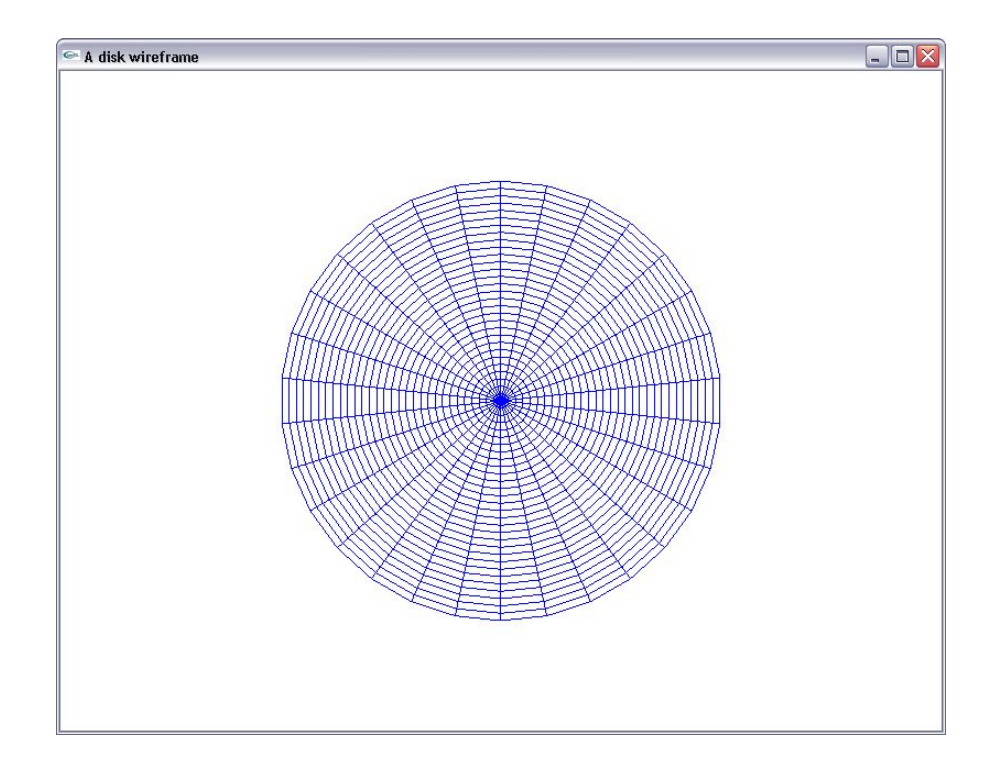

Παράδειγµα: Σχεδίαση πλέγµατος κυκλικού δακτυλίου

```
#include <glut.h> 
GLUquadric *disk; 
void display() 
{ 
       glColor3f(0,0,1); 
       glClearColor(1,1,1,0); 
       glClear(GL_COLOR_BUFFER_BIT); 
       gluQuadricDrawStyle(disk,GLU_LINE); 
       gluDisk(disk,15,40,25,20); 
       glFlush(); 
} 
int main(int argc, char **argv) 
{ 
       glutInit(&argc,argv); 
       glutInitWindowPosition(50,50); 
       glutInitWindowSize(800,600); 
       glutInitDisplayMode(GLUT_SINGLE|GLUT_RGB); 
       glutCreateWindow("A ring wireframe"); 
       glMatrixMode(GL_PROJECTION); 
       glOrtho(-80,80,-60,60,0,100); 
       disk=gluNewQuadric(); 
       glutDisplayFunc(display); 
       glutMainLoop();
```
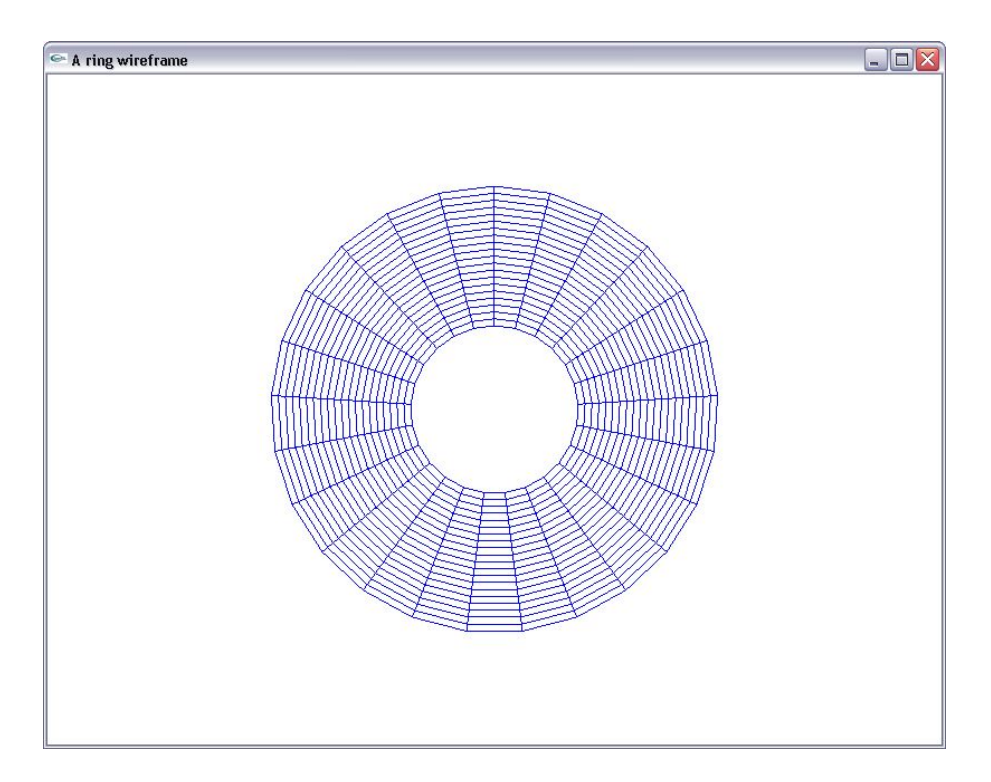

## **5.2.6 Κυκλικός τοµέας – Τοµέας δακτυλίου**

Αντί για ένα συµπαγή δίσκο ή δακτύλιο, έχουµε επίσης τη δυνατότητα σχεδίασης ενός µόνο γωνιακού τους τµήµατος, δηλαδή ενός κυκλικού τοµέα ή ενός τοµέα δακτυλίου. Στην περίπτωση αυτη χρησιµοποιούµε την εντολή *gluPartialDisk* της GLU:

# *gluPartialDisk (GLUquadric \*qObj, GLdouble innerRadus, GLdouble outerRadius, GLdouble slices, GLdouble loops, GLdouble startAngle, GLdouble sweepAngle);*

Η παράµετρος *startAngle* καθορίζει τη γωνία από την οποία ξεκινάει ο σχεδιασµός του σχήµατος. Η παράμετρος *sweepAngle* καθορίζει το γωνιακό εύρος του δακτυλίου. Η γωνιακή θέση 0 αντιστοιχεί στην κατεύθυνση προς τα πάνω (προς το θετικό ηµιάξονα y) και η τιµή της γωνιακής θέσης αυξάνεται κατά την αρνητική φορά.

Οι τοµείς σχεδιάζονται επί του επιπέδου XY και µε το κέντρο τους στην αρχή του συστήµατος συντεταγµένων σκηνής.

}

Παράδειγµα: Σχεδίαση πλέγµατος κυκλικού τοµέα

```
#include <glut.h> 
GLUquadric *disk; 
void display() 
{ 
      g1Color3f(0,0,1); glClearColor(1,1,1,0); 
       glClear(GL_COLOR_BUFFER_BIT); 
       gluQuadricDrawStyle(disk,GLU_LINE); 
       gluPartialDisk(disk,0,40,15,15,0,150); 
       glFlush(); 
} 
int main(int argc, char **argv) 
{ 
       glutInit(&argc,argv); 
       glutInitWindowPosition(50,50); 
       glutInitWindowSize(800,600); 
       glutInitDisplayMode(GLUT_SINGLE|GLUT_RGB); 
       glutCreateWindow("A partial disk wireframe"); 
       glMatrixMode(GL_PROJECTION); 
       glOrtho(-80,80,-60,60,0,100); 
       disk=gluNewQuadric(); 
       glutDisplayFunc(display); 
       glutMainLoop(); 
      return 0; 
}
```
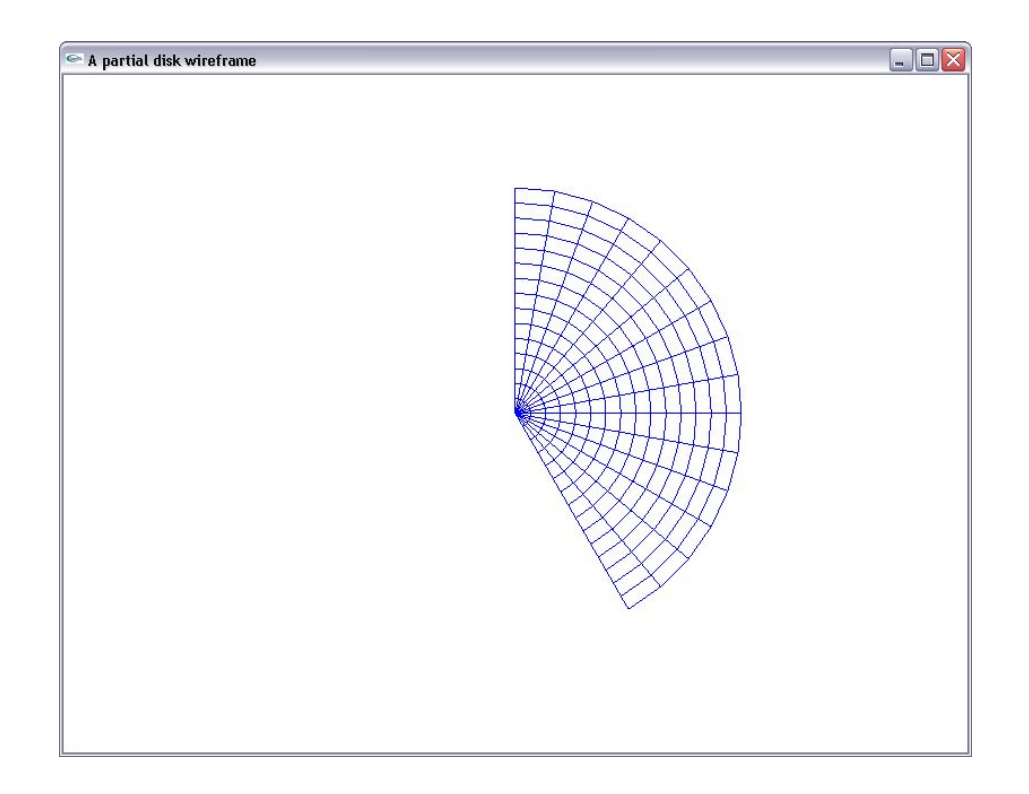

Παράδειγµα: Σχεδίαση πλέγµατος τοµέα δακτυλίου

```
#include <glut.h> 
GLUquadric *disk; 
void display() 
{ 
       glColor3f(0,0,1); 
       glClearColor(1,1,1,0); 
       glClear(GL_COLOR_BUFFER_BIT); 
       gluQuadricDrawStyle(disk,GLU_LINE); 
       gluPartialDisk(disk,15,40,15,15,0,150); 
       glFlush(); 
} 
int main(int argc, char **argv) 
{ 
       glutInit(&argc,argv); 
       glutInitWindowPosition(50,50); 
       glutInitWindowSize(800,600); 
       glutInitDisplayMode(GLUT_SINGLE|GLUT_RGB); 
       glutCreateWindow("A partial ring wireframe"); 
       glMatrixMode(GL_PROJECTION); 
       glOrtho(-80,80,-60,60,0,100); 
       disk=gluNewQuadric(); 
       glutDisplayFunc(display); 
       glutMainLoop(); 
      return 0; 
                                            }
```
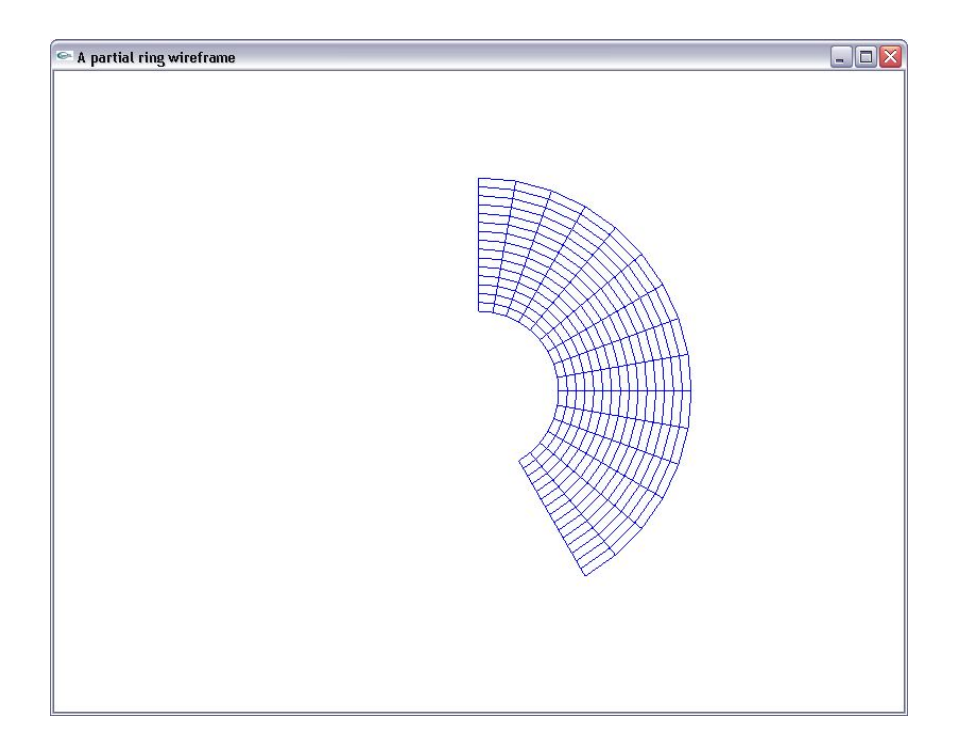

## **5.2.7 Τόρος**

Ο τόρος είναι ένα τρισδιάστατο σχήµα παρόµοιο µε το σχήµα κουλουριού. Προκύπτει εάν θεωρήσουµε έναν κύκλο που περιστρέφεται κατά 360 µοίρες στον τρισδιάστατο χώρο και ως προς άξονα περιστροφής που βρίκεται στο ίδιο επίπεδο µε τον κύκλο. Ανάλογα µε την ακτίνα του κύκλου και την απόσταση του κέντρου του κύκλου από τον άξονα περιστροφής προκύπτουν παραλλαγές του τόρου.

Ο τόρος σχεδιάζεται µε εντολές της βιβλιοθήκης GLUT. Ορίζονται δύο παραλλαγές. Η εντολή

## *void glutWireTorus(GLdouble innerRadius, GLdouble outerRadius, GLint sides, GLint rings);*

σχεδιάζει το περίγραµµα των στοιχειωδών πολυγώνων που συνθέτουν την επιφάνεια του τόρου και η εντολή

## *void glutSolidTorus(GLdouble innerRadius, GLdouble outerRadius, GLint sides, GLint rings);*

προσεγγίζει τον τόρο µε συµπαγείς πολυγωνικές επιφάνειες.

Το όρισµα *innerRadius* εκφράζει την ακτίνα της κυκλικής διατοµής του τόρου. Το όρισµα *outerRadius* είναι η απόσταση του κέντρου της διατοµής του τόρου από τον άξονά του. Η παράµετρος *sides* καθορίζει το πλήθος των υποδιαιρέσεων που προσεγγίζουν τα όρια της διατοµής του τόρου (µετρούνται καθώς διατρέχουµε την περιφέρεια µιας κυκλικής διατοµής του τόρου). Η παράµετρος *rings* καθορίζει το πλήθος των κυκλικών διατοµών που χρησιµοποιούµε για την προσέγγιση του τόρου (µετρούνται καθώς διατρέχουµε µια κλειστή διαδροµή κατά µήκος του τοροειδούς δακτυλίου).

Ο τόρος σχεδιάζεται θεωρώντας ως άξονά του τον άξονα  $O$ z και θέτοντας το κέντρο του την αρχή του συστήµατος συντεταγµένων σκηνής.

Παράδειγµα: Σχεδίαση τοροειδούς περιγράµµατος

```
#include <glut.h> 
void display() 
{ 
       glColor3f(0,0,1); 
       glClearColor(1,1,1,0); 
       glClear(GL_COLOR_BUFFER_BIT); 
       glutWireTorus(10,40,40,40); 
       glFlush(); 
} 
int main(int argc, char **argv) 
{ 
       glutInit(&argc,argv); 
       glutInitWindowPosition(50,50); 
       glutInitWindowSize(800,600); 
       glutInitDisplayMode(GLUT_SINGLE|GLUT_RGB); 
       glutCreateWindow("A torus wireframe"); 
       glMatrixMode(GL_PROJECTION); 
       glOrtho(-80,80,-60,60,0,100); 
       glMatrixMode(GL_MODELVIEW); 
       gluLookAt(0,-40,40,0,0,0,0,1,0); 
       glutDisplayFunc(display); 
       glutMainLoop(); 
      return 0;
```
}

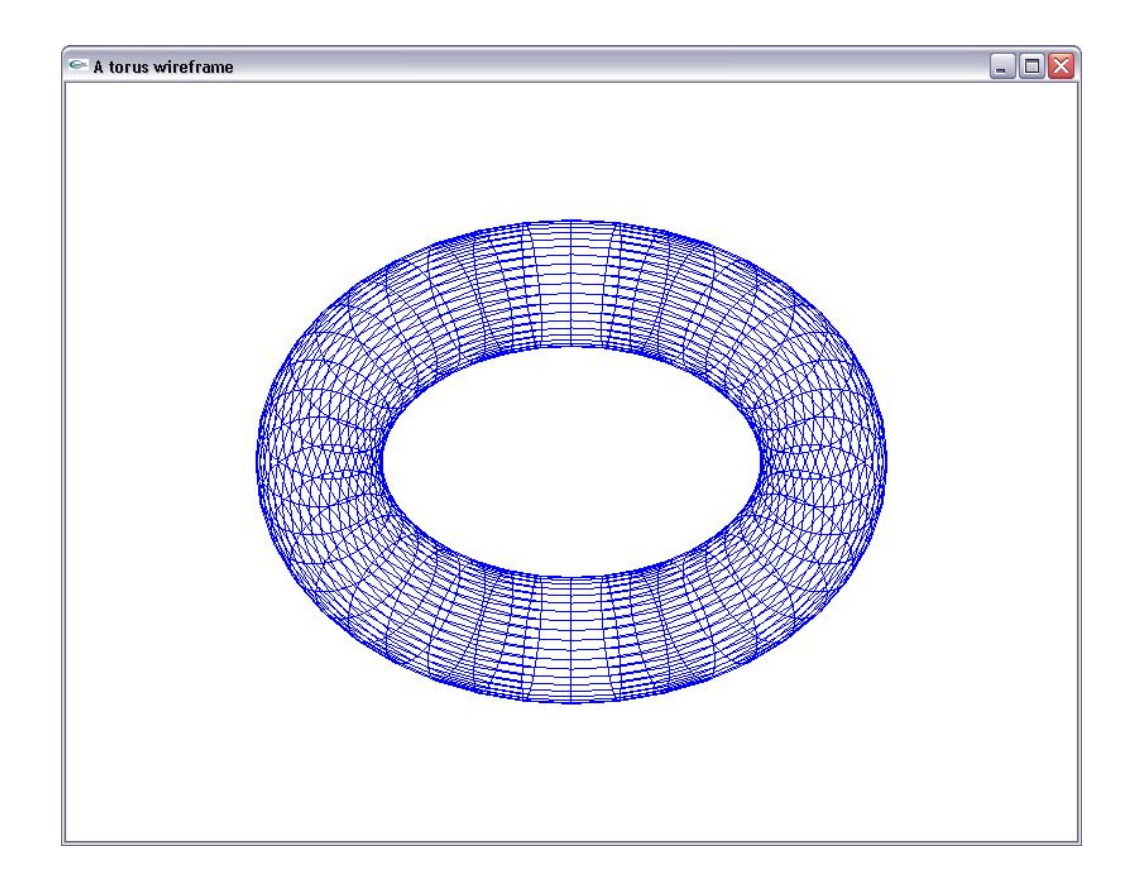

#### **5.3 Μίξη χρωµάτων**

Κατά τη σχεδίαση επικαλυπτόµενων σχηµάτων εάν οι συντεταγµένες των νέων σχηµάτων επικαλύπτονται µε τις συντεταγµένες προηγουµένων σχηµάτων οι χρωµατικές τιµές στις επικαλυπτόµενες θέσεις αντικαθίστανται µε τις χρωµατικές τιµές του νέου σχήµατος. Ωστόσο στην περίπτωση επικαλυπτόµενων σχηµάτων έχουµε τη δυνατότητα να αναµίξουµε τις χρωµατικές τιµές τους και να παραγάγουµε έναν ενδιάµεσο χρωµατισµό στα κοινά σηµεία τους. Με τον τρόπο αυτό µπορούµε όπως λ.χ. να προσoµοιώσουµε διαφανείς ή ηµιδιαφανείς επιφάνειες.

Για τη µίξη χρησιµοποιείται ευρέως το χρωµατικό µοντέλο RGBA. Αυτό το µοντέλο ορίζουµε για κάθε χρώµα τις τρεις συνιστώσες του και µία τέταρτη συνιστώσα τον συντελεστή alpha, ο οποίος χρησιµοποιείται ως συντελεστής µίξης.

Στη µίξη χρωµάτων ορίζουµε δύο στρώµατα: το στρώµα προορισµού (destination) και το στρώµα πηγής (source) Με τον όρο στρώµα προορισµού αναφερόµαστε στην υπάρχουσα χρωµατική τιµή RGBA που είναι αποθηκευµένη στον ενταµιευτή χρωµατικών τιµών. Η υπάρχουσα χρωµατική τιµή σε κάθε σηµείο του ενταµιευτή χρωµάτων είναι ίση, είτε µε την τιµή του φόντου, είτε µε τη χρωµατική τιµή του τελευταίου αντικειµένου που σχεδιάστηκε. Η χρωµατική τιµή της πηγής ταυτίζεται µε το χρώµα του σχήµατος που σκοπεύουµε να συνδυάσουµε µε τα υπάρχοντα χρώµατα του ενταµιευτή χρώµατος.

Προκειµένου να εκτελεστεί η µίξη χρωµάτων ορίζουµε τους συντελεστές µίξης για την πηγή και τον

προορισµό. Οι συντελεστές µίξης καθορίζουν σε τι ποσοστό θα συµµετάσχουν οι χρωµατικές τιµές του στρώµατος προορισµού και οι χρωµατικές πηγές του στρώµατος πηγής στη σκηνή που θα προκύψει µετά την υπέρθεσή τους. Έστω ότι για το στρώµα προορισµού έχουµε ορίσει τους συντελεστές µίξης  $D = (D_r, D_g, D_b, D_a)$  και για το στρώμα πηγής τους συντελεστές μίξης  $S = (S_r, S_g, S_b, S_a)$ . Εάν το χρώµα του στρώµατος προορισµού περιγράφεται µε τις συνιστώσες ( ) *Rd Gd Bd Ad* , , , και το χρώµα του στρώματος πηγής περιγράφεται με τις συνιστώσες  $(R_s, G_s, B_s, A_s)$  τότε οι νέες αναμεμιγμένες χρωματικές τιµές RGBA που θα αποθηκευτούν στον ενταµιευτή χρώµατος είναι:

$$
(S_r \cdot R_s + D_r \cdot I_d, \quad S_g \cdot G_s + D_g \cdot G_d, \quad S_b \cdot B_s + D_b \cdot B_d, \quad S_a \cdot A_s + D_a \cdot A_d)
$$

Για τη µίξη χρωµάτων στην OpenGL, αρχικά απαιτείται η ενεργοποίηση της λειτουργίας µε την εντολή:

#### *glEnable(GL\_BLEND);*

Κατόπιν ορίζουµε τους συντελεστές µίξης που αντιστοιχίζονται στο στρώµα πηγής και στο στρώµα προορισµού µε την εντολή glBlendFunc:

## *void glBlendFunc(GLenum sFactor, GLenum dFactor);*

όπου *sFactor* και *dFactor* παράµετροι που καθορίζουν τους συντελεστές µίξης για το στρώµα πηγής και το στρώµα προορισµού αντίστοιχα. Καθορίζονται µε τις εξής αριθµητικές σταθερές:

 $GL\_ZERO$ : Θέτει τους συντελεστές μίξης  $(0,0,0,0)$ για το εκάστοτε στρώμα.

) *GL\_ONE*: Ορίζει τους συντελεστές µίξης (1,1,1,1 για το εκάστοτε στρώµα.

*GL\_SRC\_ALPHA*: Επιλέγουµε για συντελεστές µίξης του εκάστοτε στρώµατος, τη συνιστώσα alpha του χρώματος στο στρώμα πηγής.  $(A_s, A_s, A_s, A_s)$ 

*GL\_DST\_ALPHA*: Επιλέγουµε ως συντελεστή µίξης για το εκάστοτε στρώµα τη συνιστώσα alpha του χρώματος στο στρώμα προορισμού. $(A_d, A_d, A_d, A_d)$ 

*GL\_ONE\_MINUS\_SRC\_ALPHA*: Επιλέγουµε ως συντελεστή µίξης για το εκάστοτε στρώµα το συµπλήρωµα της συνιστώσας  $A_s$  ως προς τη μονάδα  $(1 - A_s, 1 - A_s, 1 - A_s, 1 - A_s)$ .

*GL\_ONE\_MINUS\_DST\_ALPHA*: Επιλέγουµε ως συντελεστή µίξης για το εκάστοτε στρώµα το συµπλήρωµα

της συνιστώσας  $A_d$  ως προς τη μονάδα.  $(1 - A_d, 1 - A_d, 1 - A_d, 1 - A_d)$ .

Η προκαθορισµένη τιµή για την παράµετρο *sFactor* είναι *GL\_ONE* και για την παράµετρο *dFactor GL\_ZERO*. ∆ηλαδή, στην αρχική κατάσταση το χρώµα πηγής αντικαθιστά το χρώµα προορισµού.

Με τη µίξη χρωµάτων έχουµε τη δυνατότητα να προσoµοιώσουµε φαινόµενα διαφάνειας. Στην περίπτωση αυτή, η διαφάνεια µιας επιφάνειας καθορίζεται µε τη χρήση της alpha συνιστώσας της. Είναι σύνηθες να ορίζουµε µια επιφάνεια ως πλήρως διαφανή για τιµή alpha ίση µε 1 και πλήρως αδιαφανή για τιµή alpha ίση με 0 .Εάν θεωρήσουμε ότι η διαφανής επιφάνεια ορίζεται στο στρώμα πηγής και έχει συνιστώσες  $(R_{_s}, G_{_s}, B_{_s}, A_{_s})$ , προκειμένου να χρησιμοποιήσουμε τη συνιστώσα  $A_{_s}$ ως συντελεστή διαφάνειας, καθορίζουµε το µοντέλο µίξης ως εξής:

## *glBlendFunc(ONE\_MINUS\_SRC\_ALPHA,GL\_SRC\_ALPHA);*

Με τη ρύθμιση αυτή μεγάλες τιμές του συντελεστή  $A_s$  (κοντά στη μονάδα) αναδεικνύουν σε μεγαλύτερο βαθµό το χρώµα του στρώµατος προορισµού και υποβιβάζουν την απόδοση του στρώµατος πηγής. ∆ηλαδή η τιµή λειτουργεί ως συντελεστής διαφάνειας. *As*

Προφανώς, όταν χρησιµοποιούνται συνιστώσες alpha για τον καθορισµό των συντελεστών µίξης, απαιτείται η δήλωση χρήσης του µοντέλου RGBA µε την εντολή *glutInitDisplayMode*:

#### *glutInitDisplayMode(GLUT\_RGBA);*

Με το ακόλουθο παράδειγµα

glColor4f(1,0,0,0); glBegin(GL\_POLYGON);

```
……… 
glEnd(); 
glColor4f(0,1,0,0.7); 
glBegin(GL_TRIANGLES); 
…......
```

```
glEnd();
```
αρχικά ορίζουµε ότι όλα τα σχήµατα που θα δηλώνονται θα έχουν κόκκινο χρώµα και τιµή alpha ίση µε 0 και σχεδιάζουμε μια πολυγωνική επιφάνεια με αυτά τα χαρακτηριστικά. Κατόπιν δηλώνουμε ότι τα σχήματα θα έχουν πράσινο χρώµα µε τιµή alpha ίση µε 0.7

Εάν ρυθµίσουµε το µοντέλο µίξης χρωµάτων µε την εντολή

glBlendFunc(ONE\_MINUS\_SRC\_ALPHA,GL\_SRC\_ALPHA);

οι τιµές αlpha λειτουργούν ως συντελεστές διαφάνειας. Εποµένως το πράσινο τρίγωνο θα είναι ηµιδιαφανές (συντελεστής διαφάνειας 0.7) και αν επικαλύψει το κόκκινο πολύγωνο, το χρώµα που θα αποδοθεί στις επικαλυπτόµενες περιοχές του ενταµιευτή είναι

 $(0.3\times1+0.7\times0, 0.3\times0+0.7\times1, 0, 0.3\times0+0.7\times0, 0.7\times0+0.3\times0.7)$ 

Παράδειγµα: Μοντελοποίηση διαφάνειας

```
#include <glut.h> 
void init() 
{ 
       glutInitWindowPosition(50,50); 
       glutInitWindowSize(800,600); 
       glutCreateWindow("Trasparency modelling"); 
      //Using the RGBA color apace 
       glutInitDisplayMode(GLUT_SINGLE|GLUT_RGBA); 
       glMatrixMode(GL_PROJECTION); 
       glOrtho(-40,40,-30,30,0,50); 
       glClearColor(0,0,0,0); 
      //Enabling color blending 
       glEnable(GL_BLEND); 
      //Enabling hidden surface removal 
       glEnable(GL_DEPTH_TEST); 
      //Modelling transparency: S=(1-As,1-As,1-As,1-As) D=(As,As,As,As) 
       glBlendFunc(GL_ONE_MINUS_SRC_ALPHA,GL_SRC_ALPHA); 
} 
void display() 
{ 
       glClear(GL_COLOR_BUFFER_BIT|GL_DEPTH_BUFFER_BIT); 
       glBegin(GL_QUADS); 
      //Drawing an blue opaque rectangle 
       glColor4f(0,0,1,0); 
       glVertex3f(-10,0,-20); 
       glVertex3f(20,0,-20); 
       glVertex3f(20,15,-20); 
       glVertex3f(-10,15,-20); 
      //Drawing a green opaque rectangle 
       glColor4f(0,.7,0,0); 
       glVertex3f(-10,-5,-20); 
       glVertex3f(20,-5,-20); 
       glVertex3f(20,-25,-20);
```

```
 glVertex3f(-10,-25,-20); 
      //Drawing a transparent gray rectangle (As=0.6) 
       glColor4f(0.8,0.8,0.8,0.6); 
       glVertex3f(-25,-15,-10); 
       glVertex3f(10,-15,-10); 
       glVertex3f(10,10,-10); 
       glVertex3f(-25,10,-10); 
       glEnd(); 
       glFlush(); 
} 
int main (int argc, char **argv) 
{ 
       glutInit(&argc,argv); 
       init(); 
       glutDisplayFunc(display); 
       glutMainLoop();
```

```
}
```
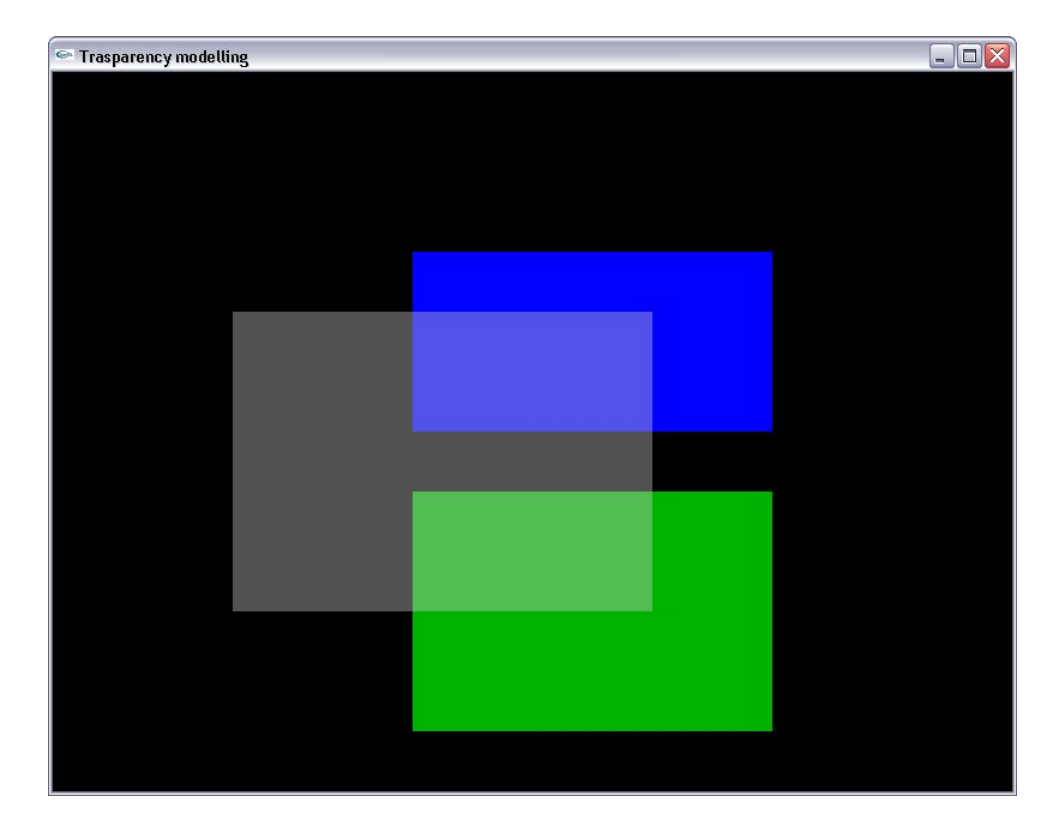

### **5.4 Κινούµενα γραφικά**

Στο Κεφάλαιο της διαχείρισης γεγονότων είδαµε ότι η δηµιουργία κινούµενων γραφικών είναι εφικτή µεταβάλλοντας το σκηνικό και δίνοντας διαδοχικές εντολές επανασχεδιασµού της σκηνής. Όµως το αποτέλεσµα του αντίστοιχου παραδείγµατος δεν ήταν ικανοποιητικό.

Ο λόγος στον οποίο οφειλόταν η χαµηλή ποιότητα του παραδείγµατος είναι **οι ασύγχρονες διεργασίες**

**εγγραφής και ανάγνωσης του ενταµιευτή χρωµατικών τιµών** (colour buffer). Ο ενταµιευτής χρωµατικών τιµών περιέχει τις πληροφορίες χρώµατος που χρειάζονται για την απεικόνιση της σκηνής. Οι πληροφορίες αυτές διαβάζονται από το µετατροπέα ψηφιακού σε αναλογικό σήµα (DAC) της οθόνης, προκειµένου να αναπαρασταθεί η σκηνή στην οθόνη. Η συχνότητα ανάγνωσης του ενταµιευτή χρωµατικών τιµών κυµαίνεται µεταξύ 60-100Hz, ανάλογα µε τη συχνότητα σάρωσης της οθόνης. Επίσης η µηχανή της OpenGL, κατά τη φάση σχηµατισµού του επόµενου καρέ, µετά την εφαρµογή του µετασχηµατισµού παρατήρησης, εγγράφει τις χρωµατικές τιµές των pixels του καρέ **στον ίδιο ενταµιευτή**.

Όµως αυτές οι δύο διαδικασίες ανάγνωσης και εγγραφής δεν είναι συγχρονισµένες. Αυτό σηµαίνει ότι κατά τη διάρκεια της σάρωσης του color buffer από τον DAC της οθόνης, ενδέχεται οι τιµές του να µεταβληθούν από την OpenGL, στα πλαίσια της σχεδίασης του επόµενου καρέ. Αποτέλεσµα αυτής της έλλειψης συγχρονισµού είναι το τρεµοπαίξιµο της σκηνής (flickering) και η υποβάθµιση της ποιότητας των κινούµενων γραφικών.

Για να αποφευχθεί το φαινόµενο αυτό, στις εφαρµογές κινουµένων γραφικών χρησιµοποιείται πάντα η τεχνική της **διπλής ενταµίευσης**. Στη διπλή ενταµίευση, οι εφαρµογές αντί για έναν, χρησιµοποιούν δύο ενταµιευτές χρωµατικών τιµών: τον **ενταµιευτή προσκηνίου** και τον **ενταµιευτή παρασκηνίου**. Ο ενταµιευτής προσκηνίου περιέχει το τρέχον καρέ που σαρώνεται από τον DAC της οθόνης και απεικονίζεται στο χρήστη. Ο ενταµιευτής παρασκηνίου χρησιµοποιείται από την OpenGL ως αποθηκευτικός χώρος στον οποίο σχεδιάζεται το επόµενο καρέ. Όταν ολοκληρωθεί η σχεδίαση του επόµενου καρέ, κατά τη φάση της κάθετης επαναφοράς της δέσµης σάρωσης της οθόνης, οι δύο ενταµιευτές εναλλάσσουν τους ρόλους τους. Εποµένως, ο πρώην ενταµιευτής παρασκηνίου λειτουργεί ως ενταµιευτής προσκηνίου, τα δεδοµένα του σαρώνονται από τον DAC και σχεδιάζεται το επόµενο καρέ. Ο πρώην ενταµιευτής προσκηνίου λειτουργεί ως ενταµιευτής παρασκηνίου και είναι διαθέσιµος για το σχηµατισµό του επόµενου καρέ. Η διαδικασία αυτή εκτελείται επαναληπτικά. Εποµένως, **σε κάθε σάρωση, ο µετατροπέας DAC της οθόνης σαρώνει τα** δεδομένα ενός και μόνο καρέ και αφού έχει ολοκληρωθεί η διαδικασία σχηματισμού του. Το αποτέλεσµα της διπλής ενταµίευσης είναι η δηµιουργία οµαλή µετάβαση µεταξύ των καρέ.

Στην OpenGL η διπλή ενταµίευση ενεργοποιείται δίνοντας στην εντολή *glutInitDisplayMode* το όρισµα *GLUT\_DOUBLE*.

## *glutInitDisplayMode(GLUT\_DOUBLE);*

Επιπλέον, στο τέλος της συνάρτησης *display*, αφού έχει ολοκληρωθεί ο καθορισµός της σκηνής, χρησιµοποιείται η εντολή *glutSwapBuffers*, η οποία εναλάσσει τους ενταµιευτές προσκηνίου και παρασκηνίου:

#### *void glutSwapBuffers();*

Επισηµαίνουµε ότι, όταν στη συνάρτηση *display* χρησιµοποιείται η *glutSwapBuffers*, δεν είναι αναγκαία η εκτέλεση της *glFlush*, διότι η εκτέλεση της *glutSwapBuffers* προβαίνει στην προώθηση όλων των εντολών σχεδιασµού της σκηνής.

Παράδειγµα: Εφαρµογή διπλής ενταµίευσης

```
#include \leqglut.h>
```
GLuint  $x1=10$ ; GLuint  $y1=10$ ; GLuint  $x2=x1+50$ ; GLuint  $y2=y1+50$ ;

GLuint angle;

```
void display()
```

```
{
```

```
glClearColor(1,1,1,0);
glClear(GL_COLOR_BUFFER_BIT | GL_DEPTH_BUFFER_BIT);
```

```
 glColor3f(1,0,0); 
gRecti(x1,y1,x2,y2);
 glutSwapBuffers();
```

```
}
```

```
void animate()
```
{

```
 glMatrixMode(GL_MODELVIEW); 
//Increasing the angle of rotation in the modelview matrix. 
//If the angle exceeds 360 degrees it it adjusted in the range [0,360] (angle modulo 360).
```

```
angle=(\text{angle}+1)\%360;
```
glLoadIdentity();

```
//Define a rotation about the z-axis. 
 glRotatef(angle,0,0,1); 
 glutPostRedisplay();
```
}

```
int main(int argc, char** argv)
```
{

angle=0;

```
 glutInit(&argc,argv); 
 glutInitWindowPosition(50,50); 
 glutInitWindowSize(640,480); 
 glutInitDisplayMode(GLUT_DOUBLE|GLUT_RGB); 
 glutCreateWindow("An animated square");
```

```
 glMatrixMode(GL_PROJECTION); 
 gluOrtho2D(-160,160,-120,120);
```
 glutIdleFunc(animate); glutDisplayFunc(display); glutMainLoop();

return 0;